# <span id="page-0-0"></span>Week 6, Lecture 12 Advanced statistical methods, part II: Structural equation modeling, social network analysis, and geospatial analyses

*Richard E.W. Berl Spring 2019*

# **Social network analysis**

Let's use another network that will hopefully be a bit more workable: a data set of food web relationships in Ancestral Pueblo sites in southwestern Colorado in and around the Ute Mountain Reservation: [https:](https://www.sciencedirect.com/science/article/pii/S0305440317300377#appsec1) [//www.sciencedirect.com/science/article/pii/S0305440317300377#appsec1](https://www.sciencedirect.com/science/article/pii/S0305440317300377#appsec1)

The source paper is:

Crabtree, S. A., Vaughn, L. J., & Crabtree, N. T. (2017). Reconstructing Ancestral Pueblo food webs in the southwestern United States. Journal of Archaeological Science, 81, 116-127. doi: [10.1016/j.jas.2017.03.005](https://www.sciencedirect.com/science/article/pii/S0305440317300377)

In Appendix A: Supplementary data, click "Download spreadsheet (329KB)" to get the data and put it in your /data directory. If you can't access the data because of journal restrictions, you can get it [here.](./lectures/data/1-s2.0-S0305440317300377-mmc1.xlsx)

If we take a look at the Excel file, we can see there are separate sheets for the node list (1) and edge lists (2). In the edge list sheet, there are different lists for each archaeological site, and a combined list. For this exercise, we'll stick to the data from the Albert Porter Pueblo Food Web because it's the smallest. So, we specify that when we read in the sheet.

```
library(readxl)
library(igraph)
##
## Attaching package: 'igraph'
## The following objects are masked from 'package:stats':
##
## decompose, spectrum
## The following object is masked from 'package:base':
##
## union
foodN = as.data.frame(read xlsx("./data/1-s2.0-S0305440317300377-mmc1.xlsx", sheet=1))foodE.P = as.data-frame (read xlsx("./data/1-s2.0-50305440317300377-mmc1.xlsx", sheet=2,range="G2:H1398"))
head(foodN)
```
## ID Species Name ## 1 1 A boreal chorus frog

```
## 2 2 A hammond's spadefoot toad
       A northern leopard frog
## 4 4 A red-spotted toad
## 5 5 A rocky mountain toad
## 6 6 A utah tiger salamander
## Source
## 1 http://www.reptilesofaz.org/Turtle-Amphibs-Subpages/h-p-triseriata.html
## 2 http://www.reptilesofaz.org/Turtle-Amphibs-Subpages/h-s-bombifrons.html
## 3 http://www.reptilesofaz.org/Turtle-Amphibs-Subpages/h-l-pipiens.html
## 4 http://www.reptilesofaz.org/Turtle-Amphibs-Subpages/h-a-punctatus.html
## 5 http://www.californiaherps.com/frogs/pages/b.w.woodhousii.html
## 6 http://www.reptilesofaz.org/Turtle-Amphibs-Subpages/h-a-mavortium.html
## Diet
\##1 flies, spiders, spiders, spiders, spiders, spiders, snails, and antisety and antisety and antisety and antisety and antisety and antisety and antisety and antisety and antisety and antisety and antisety and antiset
## 2 nocturnal beetles, crickets, grasshoppers, and other small arthropods. As mentioned, tadpoles are
## 3 aquatic and terrestrial invertebrates. Larger frogs eat small leopard frogs, other amphibians, fish, snakes, and other vertebrates, as well
## 4 variety of arthropods, including ants, beetles, bees, and bugs. Large red-spotted toads have been observed eating recently metamorphosed toads.
## 5 Diet probably consists of a wide variety of invertebrates. Typical of most frogs, the prey is located by vision, then a large sticky tongue is used to catch the prey and bring it into the mouth to eat.
## 6 Secondary State of Larvae and branchiates feed on a wide variety of invertebrates. Cannab
str(foodN)
## 'data.frame': 334 obs. of 4 variables:
## $ ID : num 1 2 3 4 5 6 319 7 8 9 ...
## $ Species Name: chr "A boreal chorus frog" "A hammond's spadefoot toad" "A northern leopard frog"
## $ Source : chr "http://www.reptilesofaz.org/Turtle-Amphibs-Subpages/h-p-triseriata.html" "htt
## $ Diet : chr "flies, springtails, spiders, snails, and ants" "nocturnal beetles, crickets,
head(foodE.AP)
## Consumer Resource
## 1 3 79
## 2 3 82
## 3 3 84
## 4 4 79
## 5 4 82
## 6 4 84
str(foodE.AP)
## 'data.frame': 1396 obs. of 2 variables:
## $ Consumer: num 3 3 3 4 4 4 5 5 5 6 ...
## $ Resource: num 79 82 84 79 82 84 79 82 84 79 ...
Species are noted by a letter to represent their class, then their common name. Let's split those apart so we
can use the class as a variable later.
foodN$Class = substr(foodN$Species, 1, 1)
foodN$Species = substr(foodN$Species, 3, nchar(foodN$Species))
Dince we subset the edge list to the Albert Porter site, let's make sure we only have the nodes that are
present in that site.
foodN.AP = foodN[foodN$ID %in% unique(unname(unlist(foodE.AP))),]
```
And just to make it more intuitive (in my mind, at least) let's make the direction of the edges flow from the resource to the consumer.

 $foodE.AP = foodE.AP[, c(2,1)]$ 

Now let's make it into a network, specifying the edge list and node list.

foodNet = graph\_from\_data\_frame(foodE.AP, vertices=foodN.AP) foodNet ## IGRAPH eeab8cd DN-- 263 1396 -- ## + attr: name (v/c), Species Name (v/c), Source (v/c), Diet (v/c), ## | Class (v/c), Species (v/c) ## + edges from eeab8cd (vertex names): ## [1] 79 ->3 82 ->3 84 ->3 79 ->4 82 ->4 84 ->4 79 ->5 82 ->5 ## [9] 84 ->5 79 ->6 82 ->6 84 ->6 75 ->7 88 ->7 109->7 66 ->7 ## [17] 79 ->7 80 ->7 82 ->7 84 ->7 79 ->8 82 ->8 84 ->8 79 ->9 ## [25] 82 ->9 84 ->9 75 ->11 109->11 66 ->11 76 ->11 69 ->11 79 ->11 ## [33] 80 ->11 82 ->11 84 ->11 86 ->11 107->11 68 ->11 65 ->11 310->11 ## [41] 333->11 317->11 334->11 75 ->22 109->22 66 ->22 76 ->22 69 ->22 ## [49] 79 ->22 80 ->22 82 ->22 84 ->22 86 ->22 107->22 68 ->22 65 ->22 ## + ... omitted several edges

And take a look by plotting it:

plot(foodNet)

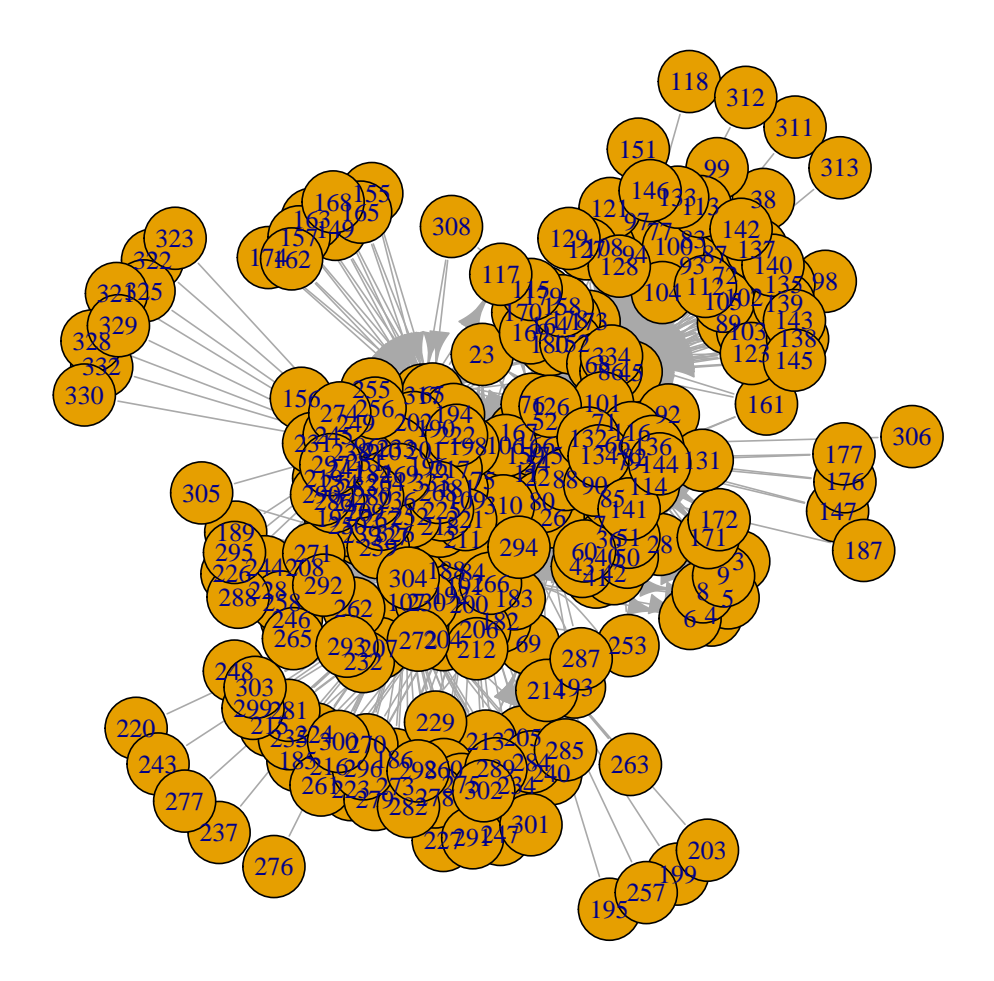

Kind of unintelligible given the default formatting, but we can tell there are some outer isolated nodes.

We can take a look at all the options available to tweak our plot:

#### ?igraph::igraph.plotting

And make some changes to the node ("vertex") labels and edges, color labels by class, make edges partially transparent, and try a new layout to try to make things more visible:

plot(foodNet,

```
vertex.size=6, vertex.shape="none",
vertex.label.cex=ifelse(V(foodNet)$Species == "human", 1, 0.75),
vertex.label.font=ifelse(V(foodNet)$Species == "human", 2, 1),
vertex.label.color=as.numeric(as.factor(V(foodNet)$Class)),
edge.arrow.size=0.5, edge.color=adjustcolor("darkgrey", alpha.f=0.15),
layout=layout_with_kk)
```
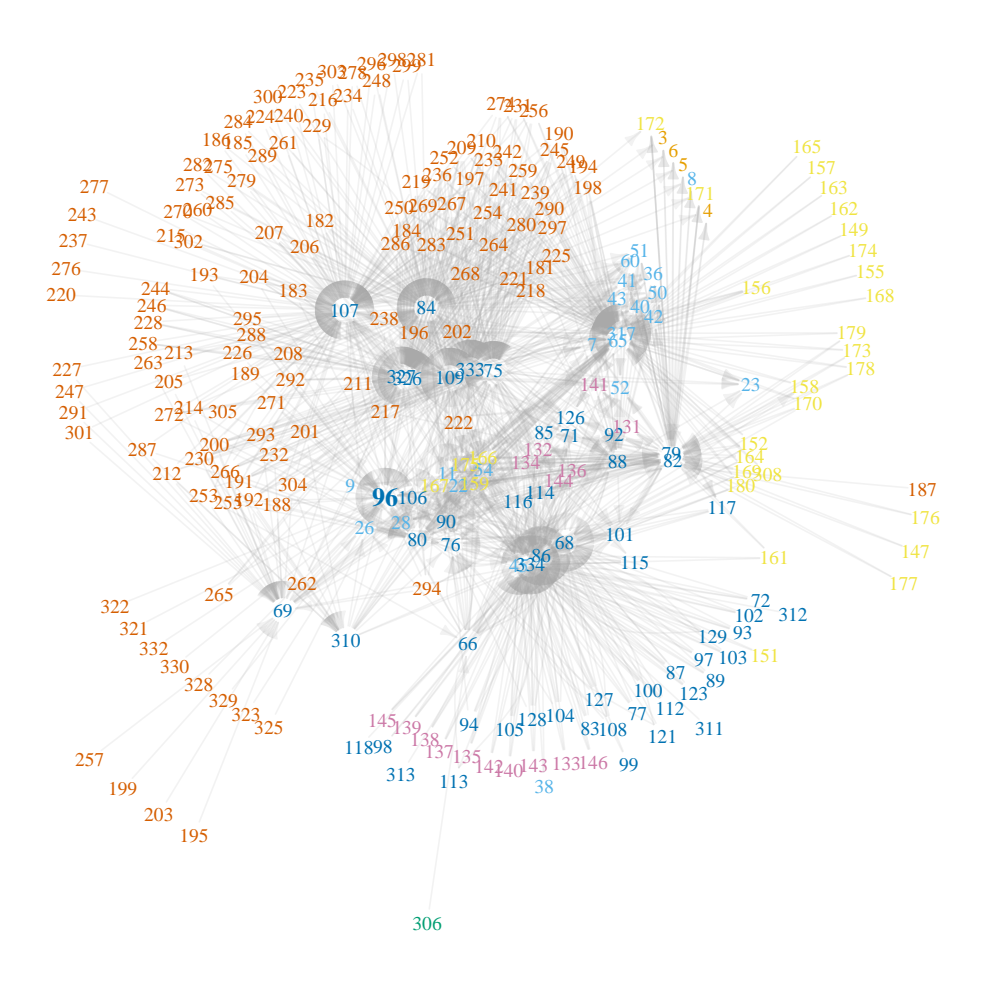

Great! Still a little dense, but I think it's about as good as it can get without a lot more manual tweaking. I also enlarged and bolded the label for node 96, which we can see on the node list corresponds to humans. It looks like a lot of things are utilizing humans as a resource, but not so much the other way around.

But now we can dive into more of the details of our network.

#### **Descriptive statistics**

There isn't much hypothesis testing that I've encountered in social network analysis; most of the analysis is simply used to characterize the network as a whole, compare nodes with one another, and compare statistics with other networks.

A variety of descriptive measures are listed below, many of them taken from the excellent tutorial located here, where you can find some additional information on them:<https://kateto.net/netscix2016.html>

#### **Edge density**

Ratio of the number of edges to all possible edges

edge\_density(foodNet, loops=F)

## [1] 0.02025948

#### **Reciprocity**

Proportion of mutual connections

reciprocity(foodNet, ignore.loops=T)

## [1] 0.02578797

dyad\_census(foodNet)

## \$mut ## [1] 18 ## ## \$asym ## [1] 1360 ## ## \$null ## [1] 33075

# **Transitivity**

Probability of three vertices being connected

transitivity(foodNet, type="global")

## [1] 0.04461827

triad\_census(foodNet)

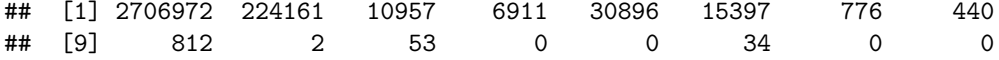

?triad\_census

# **Diameter and distance**

Longest chain of connections

diameter(foodNet, directed=T)

## [1] 6

get\_diameter(foodNet, directed=T)

## + 7/263 vertices, named, from eeab8cd: ## [1] 322 96 334 175 317 86 26

Bottle gourd -> human -> dog -> tick -> sage grouse -> coyote -> snowshoe hare

mean\_distance(foodNet, directed=T)

## [1] 2.602155

Shortest distance from humans to pinyon jay

shortest\_paths(foodNet, from="96", to="43", output="both")

## \$vpath ## \$vpath[[1]] ## + 5/263 vertices, named, from eeab8cd:

```
## [1] 96 334 175 79 43
##
##
## $epath
## $epath[[1]]
## + 4/1396 edges from eeab8cd (vertex names):
## [1] 96 ->334 334->175 175->79 79 ->43
##
##
## $predecessors
## NULL
##
## $inbound_edges
## NULL
```
Human  $\rightarrow$  dog  $\rightarrow$  tick  $\rightarrow$  centipede  $\rightarrow$  pinyon jay

#### **Centrality**

# **Degree**

Number of connections degree(foodNet, v="96", mode="out") ## 96 ## 1 degree(foodNet, v="96", mode="in") ## 96 ## 49 ego(foodNet, nodes="96", mode="out") ## [[1]] ## + 2/263 vertices, named, from eeab8cd: ## [1] 96 334 Domestic dog ego(foodNet, nodes="96", mode="in") ## [[1]] ## + 50/263 vertices, named, from eeab8cd: ## [1] 96 45 317 65 66 68 69 333 75 76 79 80 82 84 86 88 107 ## [18] 109 310 326 327 188 189 196 322 201 202 332 208 325 217 222 226 232 ## [35] 238 323 255 321 262 271 288 328 292 293 294 295 329 330 304 305 **Closeness** Inverse distance to all other nodes closeness(foodNet, vids="96", mode="all") ## 96 ## 0.002109705 closeness(foodNet, mode="all")[which.max(closeness(foodNet, mode="all"))] ## 84 ## 0.002298851

Colorado chipmunk

#### **Betweenness**

Number of paths passing through a node

betweenness(foodNet, v="96", directed=T)

## 96 ## 438.0387

betweenness(foodNet, directed=T)[which.max(betweenness(foodNet, directed=T))]

## 84 ## 2895.905

# **Eigenvector**

Values of the first eigenvector

```
eigen_centrality(foodNet, directed=T)$vector[names(eigen_centrality(foodNet, directed=T)$vector) == "96
```
## 96 ## 0.511795

eigen\_centrality(foodNet, directed=T)\$vector[which.max(eigen\_centrality(foodNet,

directed=T)\$vector)]

#### ## 334 ## 1

Domestic dog

# **Hub**

```
hub_score(foodNet)$vector[names(hub_score(foodNet)$vector) == "96"]
```
## 96 ## 0.02091609

hub\_score(foodNet)\$vector[which.max(hub\_score(foodNet)\$vector)]

#### ## 222 ## 1

# Maize

# **Authority**

```
authority_score(foodNet)$vector[names(authority_score(foodNet)$vector) == "96"]
```
## 96 ## 0.2598049

authority\_score(foodNet)\$vector[which.max(authority\_score(foodNet)\$vector)]

## 107 ## 1

Mule deer

# **Community detection**

Community detection, essentially a way of finding clusters in our network, is another common type of analysis. There are a variety of methods available in igraph, described here:

?igraph::communities

None of them can deal with directed networks, like we have here, so we need to convert it to an undirected network.

foodNetU = as.undirected(foodNet, mode="mutual")

Now we can try two different options that are both good to try for different uses:

# **By greedy optimization of modularity**

Fast, but potentially less accurate

```
foodNetCFG = cluster_fast_greedy(foodNetU)
foodNetCFG
## IGRAPH clustering fast greedy, groups: 255, mod: 0.17
## + groups:
## $`1`
## [1] "317" "65" "167" "159" "166"
##
## $`2`
## [1] "175" "171" "172" "79" "82"
##
## $`3`
## [1] "3"
##
## $`4`
## + ... omitted several groups/vertices
dendPlot(foodNetCFG, mode="hclust")
```
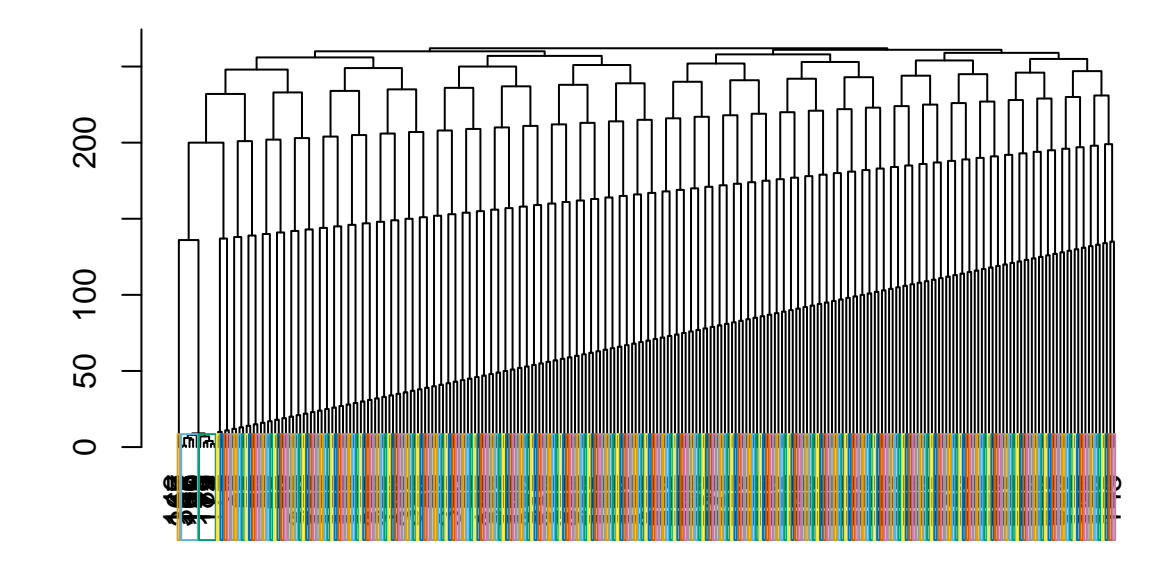

We can see that there are two real "communities" found here, shown as groups 1 and 2 above, and that almost all other nodes cluster by themselves in increasing distance from those communities.

#### **By edge betweenness**

Slow with larger data sets, potentially more accurate

```
foodNetCB = cluster_edge_betweenness(foodNetU)
foodNetCB
## IGRAPH clustering edge betweenness, groups: 254, mod: 0
## + groups:
## $`1`
## [1] "3"
##
## $`2`
## [1] "4"
##
## $`3`
## [1] "5"
##
## $`4`
## + ... omitted several groups/vertices
dendPlot(foodNetCB, mode="hclust")
```
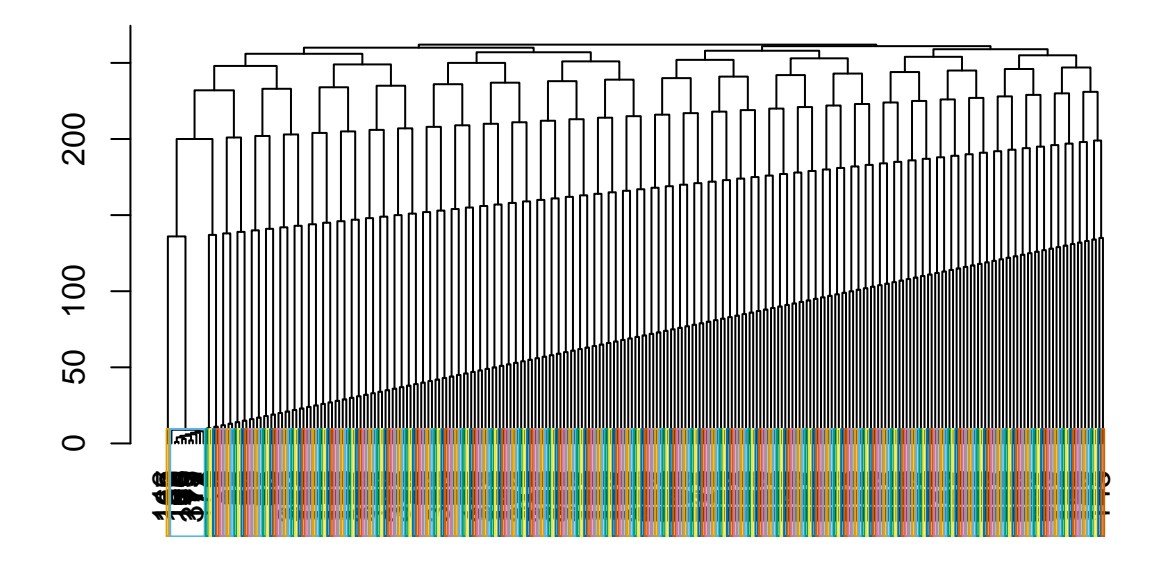

Roughly the same result, except we now have one community. . . foodNetCB[20]

## \$`20` ## [1] "317" "65" "175" "167" "159" "171" "166" "172" "79" "82"

. . . that is the same as the other two communities found by the previous method, merged.

So, it seems that these nodes (mainly birds, arthropod parasites, and a couple mice) form a cohesive group in the food web, with everything else relatively isolated.

# **Geospatial analyses**

There is so much that one can do with geospatial data that this will only be able to act as a cursory overview. For more details, you can consult some of the resources available.

I'll (briefly) cover three types of data that can be plotted spatially: points, polygons, and rasters.

#### **Points**

For this, let's use some data from the Global Biodiversity Information Facility, which is a worldwide database of species occurrences. We'll subset the data we work with here to plants in Ethiopia with non-missing geospatial data: [https://www.gbif.org/occurrence/search?country=ET&has\\_coordinate=true&has\\_geospatial\\_issue=](https://www.gbif.org/occurrence/search?country=ET&has_coordinate=true&has_geospatial_issue=false&taxon_key=6) [false&taxon\\_key=6](https://www.gbif.org/occurrence/search?country=ET&has_coordinate=true&has_geospatial_issue=false&taxon_key=6)

Click "DOWNLOAD" on the top, then wait for it to prepare the data and download the CSV file by clicking "CSV" and "DOWNLOAD." However, at least for the file I got, it turns out it's not comma separated, but tab separated, so change its extension to ".txt" and place it in your /data folder.

In this lecture, I download files manually and import them into R to show you how to do it the hard and messy way. However, many databases now, especially those with open GIS data, have their own R packages to load the data directly into R with reproducible code. The GBIF has one, rgbif, and you can learn more about how to use it from the rOpenSci tutorial: [https://ropensci.org/tutorials/rgbif\\_tutorial/](https://ropensci.org/tutorials/rgbif_tutorial/)

#### install.packages("rgbif")

However, here, we go ahead and load in the text file we loaded, using readr:

```
library(readr)
```

```
ethPlants = as.data.frame(read_tsv("./data/0009408-190415153152247.txt"))
## Parsed with column specification:
## cols(
## .default = col_character(),
## gbifID = col_double(),
\# decimalLatitude = col double(),
## decimalLongitude = col_double(),
## coordinateUncertaintyInMeters = col_double(),
## coordinatePrecision = col_logical(),
## elevation = col_double(),
## elevationAccuracy = col double(),
## depth = col_logical(),
## depthAccuracy = col_logical(),
## eventDate = col_datetime(format = ""),
## day = col_double(),
## month = col_double(),
\# year = col double(),
## taxonKey = col_double(),
## speciesKey = col_double(),
```

```
\# dateIdentified = col datetime(format = ""),
## establishmentMeans = col_logical(),
## lastInterpreted = col_datetime(format = "")
## )
## See spec(...) for full column specifications.
## Warning: 10236 parsing failures.
## row col expected actual file
## 1603 locality delimiter or quote './data/0009408-190415153152247.txt'
## 1603 locality delimiter or quote T ./data/0009408-190415153152247.txt'
## 4352 establishmentMeans 1/0/T/F/TRUE/FALSE MANAGED './data/0009408-190415153152247.txt'
## 15262 locality delimiter or quote , './data/0009408-190415153152247.txt'
## 15262 locality delimiter or quote o './data/0009408-190415153152247.txt'
## ..... .................. .................. ....... ....................................
## See problems(...) for more details.
```
There are quite a few errors, but we're going to ignore them here and remove the last row that has all of the 10,000 messed up values in it. We're still left with 79,632 entries to work with.

ethPlants = ethPlants[-79633,]

```
head(ethPlants)
```

```
## gbifID datasetKey
## 1 24720713 85771146-f762-11e1-a439-00145eb45e9a
## 2 35322954 84806e86-f762-11e1-a439-00145eb45e9a
## 3 1139762077 15f819bd-6612-4447-854b-14d12ee1022d
## 4 1139766810 15f819bd-6612-4447-854b-14d12ee1022d
## 5 1139786802 15f819bd-6612-4447-854b-14d12ee1022d
## 6 1139793104 15f819bd-6612-4447-854b-14d12ee1022d
## occurrenceID
\## 1 \langleNA>
\## 2 \langleNA>
## 3 http://data.biodiversitydata.nl/naturalis/specimen/L.2907355
## 4 http://data.biodiversitydata.nl/naturalis/specimen/L.2996350
## 5 http://data.biodiversitydata.nl/naturalis/specimen/L%20%200537678
## 6 http://data.biodiversitydata.nl/naturalis/specimen/L.3001151
## kingdom phylum class order family
## 1 Plantae Tracheophyta Magnoliopsida Apiales Apiaceae
## 2 Plantae Tracheophyta Magnoliopsida Sapindales Anacardiaceae
## 3 Plantae Tracheophyta Magnoliopsida Gentianales Rubiaceae
## 4 Plantae Tracheophyta Magnoliopsida Asterales Campanulaceae
## 5 Plantae Tracheophyta Magnoliopsida Boraginales Boraginaceae
## 6 Plantae Tracheophyta Magnoliopsida Asterales Campanulaceae
## genus species infraspecificEpithet taxonRank
## 1 Macroselinum Macroselinum latifolium <NA> SPECIES
## 2 Antrocaryon Antrocaryon micraster <NA> SPECIES
## 3 Galium Galium aparinoides <NA> SPECIES
## 4 Campanula Campanula edulis <NA> SPECIES
## 5 Cynoglossum Cynoglossum amplifolium <NA> SPECIES
## 6 Lobelia Lobelia exilis <NA> SPECIES
## scientificName countryCode
## 1 Peucedanum latifolium (M.Bieb.) DC. ET
## 2 Antrocaryon micraster A.Chev. & Guillaumin ET
## 3 Galium aparinoides Forssk. ET
## 4 Campanula rigidipila Steud. & Hochst. ex A.Rich. ET
```
## 5 Cynoglossum amplifolium Hochst. ex DC. ET ## 6 Lobelia exilis Hochst. ex A.Rich. ET ## locality ## 1 am Nordabfall des Buahit ## 2 Omo - member A1 ## 3 ...Abyssinicum. Montis Silke. ## 4 Montes Scholoda. ## 5 ad Endschedcap versus Schoata ad rivos. ## 6 ...Abyssinicum. Prope Gafta. ## publishingOrgKey decimalLatitude decimalLongitude ## 1 57254bd0-8256-11d8-b7ed-b8a03c50a862 13.00000 38.00000 ## 2 c96dd940-165d-11da-a5ec-b8a03c50a862 5.43000 36.36000 ## 3 396d5f30-dea9-11db-8ab4-b8a03c50a862 13.36667 38.28333 ## 4 396d5f30-dea9-11db-8ab4-b8a03c50a862 14.18333 38.90000 ## 5 396d5f30-dea9-11db-8ab4-b8a03c50a862 13.10000 38.08333 ## 6 396d5f30-dea9-11db-8ab4-b8a03c50a862 14.25000 39.00000 ## coordinateUncertaintyInMeters coordinatePrecision elevation ## 1 NA NA 3200 ## 2 NA NA NA ## 3 NA NA NA ## 4 NA NA NA ## 5 NA NA NA ## 6 NA NA NA ## elevationAccuracy depth depthAccuracy eventDate day month year taxonKey ## 1 0 NA NA 1966-01-01 NA NA 1966 3629762 ## 2 NA NA NA <NA> NA NA NA 3660638 ## 3 NA NA NA 1840-02-13 13 2 1840 2914306 ## 4 NA NA NA 1837-06-07 7 6 1837 5411431 ## 5 NA NA NA 1838-08-01 1 8 1838 7295212 ## 6 NA NA NA 1838-09-13 13 9 1838 5408491 ## speciesKey basisOfRecord institutionCode ## 1 3632734 PRESERVED SPECIMEN STU ## 2 3660638 FOSSIL\_SPECIMEN PBDB ## 3 2914306 PRESERVED SPECIMEN <NA> ## 4 5411424 PRESERVED SPECIMEN <NA> ## 5 7295212 PRESERVED SPECIMEN <NA> ## 6 5408491 PRESERVED SPECIMEN <NA> ## collectionCode catalogNumber ## 1 Staatliches Museum für Naturkunde Stuttgart, Herbarium Main-1-17720 ## 2 22030 216748 ## 3 Botany L.2907355 ## 4 Botany L.2996350 ## 5 Botany L 0537678 ## 6 Botany L.3001151 ## recordNumber identifiedBy dateIdentified license ## 1 <NA> <NA> <NA> CC\_BY\_NC\_4\_0 ## 2 <NA> <NA> <NA> CC\_BY\_4\_0 ## 3 <NA> Seegeler CJP <NA> CC0\_1\_0 ## 4 <NA> <NA> <NA> CC0\_1\_0 ## 5 <NA> Veldkamp JF 2005-09-01 CC0\_1\_0 ## 6 <NA> <NA> <NA> CC0\_1\_0 ## rightsHolder recordedBy typeStatus ## 1 <NA> Sebald, Oskar <NA> ## 2 <NA> <NA> <NA>

## 3 Naturalis Biodiversity Center Schimper GHW SYNTYPE ## 4 Naturalis Biodiversity Center Schimper GHW ISOTYPE ## 5 Naturalis Biodiversity Center Schimper GHW ISOTYPE ## 6 Naturalis Biodiversity Center Schimper GHW ISOTYPE ## establishmentMeans lastInterpreted mediaType ## 1 NA 2018-12-23 17:14:12 <NA> ## 2 NA 2018-12-23 19:22:43 <NA> ## 3 NA 2019-04-05 03:25:42 STILLIMAGE ## 4 NA 2019-04-05 03:26:18 STILLIMAGE ## 5 NA 2019-04-05 03:03:03 STILLIMAGE ## 6 NA 2019-04-05 03:26:19 STILLIMAGE ## issue ## 1 GEODETIC\_DATUM\_ASSUMED\_WGS84;PRESUMED\_SWAPPED\_COORDINATE ## 2 GEODETIC\_DATUM\_ASSUMED\_WGS84 ## 3 <NA> ## 4 <NA> ## 5 <NA> ## 6 <NA> tail(ethPlants) ## gbifID datasetKey ## 79627 1320939042 821cc27a-e3bb-4bc5-ac34-89ada245069d ## 79628 1320951083 821cc27a-e3bb-4bc5-ac34-89ada245069d ## 79629 1320956209 821cc27a-e3bb-4bc5-ac34-89ada245069d ## 79630 1320966452 821cc27a-e3bb-4bc5-ac34-89ada245069d ## 79631 1320992490 821cc27a-e3bb-4bc5-ac34-89ada245069d ## 79632 1320993394 821cc27a-e3bb-4bc5-ac34-89ada245069d ## occurrenceID ## 79627 http://n2t.net/ark:/65665/3a5464821-91ff-4a92-b25d-bd506bc92802 ## 79628 http://n2t.net/ark:/65665/3a5cf2e63-b4dc-4ec5-afe7-bb8800bb6e52 ## 79629 http://n2t.net/ark:/65665/3a609668c-d3bf-4808-bf3e-41309117adfb ## 79630 http://n2t.net/ark:/65665/3a67b448a-3aa5-4fbf-ae26-9416db526593 ## 79631 http://n2t.net/ark:/65665/3a7a20692-34da-418c-abe5-5640d9f4d04a ## 79632 http://n2t.net/ark:/65665/3a7ab73ee-5523-4e01-95f3-8ab0f02e4a36 ## kingdom phylum class order family ## 79627 Plantae Tracheophyta Polypodiopsida Polypodiales Dryopteridaceae ## 79628 Plantae Tracheophyta Polypodiopsida Polypodiales Thelypteridaceae ## 79629 Plantae Tracheophyta Polypodiopsida Polypodiales Thelypteridaceae ## 79630 Plantae Tracheophyta Polypodiopsida Polypodiales Thelypteridaceae ## 79631 Plantae Tracheophyta Liliopsida Alismatales Hydrocharitaceae ## 79632 Plantae Tracheophyta Magnoliopsida Celastrales Celastraceae ## genus species infraspecificEpithet taxonRank ## 79627 Dryopteris Dryopteris kilemensis <NA> SPECIES ## 79628 Amauropelta Amauropelta bergiana <NA> SPECIES ## 79629 Christella Christella gueinziana <NA> SPECIES ## 79630 Amauropelta Amauropelta bergiana <NA> SPECIES ## 79631 Najas Najas pectinata <NA> SPECIES ## 79632 Gymnosporia Gymnosporia serrata <NA> SPECIES ## scientificName countryCode ## 79627 Dryopteris kilemensis (Kuhn) Kuntze ET ## 79628 Thelypteris bergiana (Schltdl.) Ching ET ## 79629 Christella gueinziana (Mett.) Holtt. ET ## 79630 Thelypteris bergiana (Schltdl.) Ching ET ## 79631 Najas pectinata Magnus ET

## 79632 Catha edulis (Vahl) S.Endlicher ET ## locality ## 79627 Kaffa. Zona a sud di Bonga. nella foresta umida de montana a crica un'or camino da Muti lungo ## 79628 **Ethiopia, 38 km. so. along Omonadda road after turnoff of Jimma Road at Litt** ## 79629 Ethiopia and Eritrea, IL \_ 10 km S of Gore, along the road to Macha ## 79630 **Ethiopia: Kaffa Prov., 38 km. S along Omonadda Road after tunroff of Jimma Road Road at Little River.** ## 79631 Lake Alemaya, formaly Lake Haramaia ## 79632 and 2007 and 2008 and 2008 and 2008 and 2008 and 2008 and 2008 and 2008 and 2008 and 2008 and 2008 and 2008 and 2008 and 2008 and 2008 and 2008 and 2008 and 2008 and 2008 and 2008 and 2008 and 2008 and 2008 and 20 ## publishingOrgKey decimalLatitude ## 79627 bc092ff0-02e4-11dc-991f-b8a03c50a862 7.1200 ## 79628 bc092ff0-02e4-11dc-991f-b8a03c50a862 7.5200 ## 79629 bc092ff0-02e4-11dc-991f-b8a03c50a862 8.0467 ## 79630 bc092ff0-02e4-11dc-991f-b8a03c50a862 7.5200 ## 79631 bc092ff0-02e4-11dc-991f-b8a03c50a862 9.4000 ## 79632 bc092ff0-02e4-11dc-991f-b8a03c50a862 9.4000 ## decimalLongitude coordinateUncertaintyInMeters coordinatePrecision ## 79627 36.2000 NA NA ## 79628 37.3800 NA NA ## 79629 35.5233 NA NA ## 79630 37.3800 NA NA ## 79631 42.1167 NA NA ## 79632 42.0200 NA NA ## elevation elevationAccuracy depth depthAccuracy eventDate day month ## 79627 2000 NA NA NA 1967-01-01 1 1 ## 79628 2460 NA NA NA 1962-01-10 10 1 ## 79629 1950 NA NA NA 2005-08-30 30 8 ## 79630 NA NA NA NA 1962-01-10 10 1 ## 79631 NA NA NA NA 1965-01-17 17 1 ## 79632 2000 NA NA NA 1965-01-10 10 1 ## year taxonKey speciesKey basisOfRecord institutionCode 5655957 PRESERVED SPECIMEN US ## 79628 1962 5666647 4081215 PRESERVED\_SPECIMEN US ## 79629 2005 7586005 7586005 PRESERVED SPECIMEN US ## 79630 1962 5666647 4081215 PRESERVED\_SPECIMEN US ## 79631 1965 5329459 5329459 PRESERVED\_SPECIMEN US ## 79632 1965 3169158 7265714 PRESERVED SPECIMEN US ## collectionCode catalogNumber recordNumber identifiedBy ## 79627 Botany 2858418 7109 <NA> ## 79628 Botany 2426205 7973 <NA> ## 79629 Botany 3547322 11977 <NA> ## 79630 Botany 2426206 7973 <NA> ## 79631 Botany 2598653 3606 <NA> ## 79632 Botany 2598620 3605 <NA> ## dateIdentified license rightsHolder ## 79627 <NA> CC0\_1\_0 <NA> ## 79628 <NA> CC0\_1\_0 <NA> ## 79629 <NA> CC0\_1\_0 <NA> ## 79630 <NA> CC0\_1\_0 <NA> ## 79631 <NA> CC0\_1\_0 <NA> ## 79632 <NA> CC0\_1\_0 <NA> ## recordedBy typeStatus ## 79627 R. E. Pichi-Sermolli <NA> ## 79628 F. G. Meyer <NA> ## 79629 I. Friis, G. S. McKee, A. Hailu & B. Yitbarek <NA>

## 79630 F. G. Meyer <NA> ## 79631 W. Burger <NA> ## 79632 W. Burger <NA> ## establishmentMeans lastInterpreted mediaType ## 79627 NA 2018-12-06 01:24:35 STILLIMAGE ## 79628 NA 2018-12-06 01:24:41 STILLIMAGE ## 79629 NA 2018-12-06 01:24:44 STILLIMAGE ## 79630 NA 2018-12-06 01:24:49 STILLIMAGE ## 79631 NA 2018-12-06 01:25:03 <NA> ## 79632 NA 2018-12-06 01:25:03 <NA> ## issue ## 79627 GEODETIC\_DATUM\_ASSUMED\_WGS84 ## 79628 GEODETIC\_DATUM\_ASSUMED\_WGS84 ## 79629 GEODETIC\_DATUM\_ASSUMED\_WGS84 ## 79630 GEODETIC\_DATUM\_ASSUMED\_WGS84 ## 79631 GEODETIC\_DATUM\_ASSUMED\_WGS84 ## 79632 GEODETIC\_DATUM\_ASSUMED\_WGS84 str(ethPlants, give.attr=F) ## 'data.frame': 79632 obs. of 45 variables: ## \$ gbifID : num 2.47e+07 3.53e+07 1.14e+09 1.14e+09 1.14e+09 ... ## \$ datasetKey : chr "85771146-f762-11e1-a439-00145eb45e9a" "84806e86-f762-11e1-a4 ## \$ occurrenceID : chr NA NA "http://data.biodiversitydata.nl/naturalis/specimen/L.2 ## \$ kingdom : chr "Plantae" "Plantae" "Plantae" "Plantae" ... ## \$ phylum : chr "Tracheophyta" "Tracheophyta" "Tracheophyta" "Tracheophyta" ... ## \$ class : chr "Magnoliopsida" "Magnoliopsida" "Magnoliopsida" "Magnoliopsida" ... ## \$ order : chr "Apiales" "Sapindales" "Gentianales" "Asterales" ... ## \$ family : chr "Apiaceae" "Anacardiaceae" "Rubiaceae" "Campanulaceae" ... ## \$ genus : chr "Macroselinum" "Antrocaryon" "Galium" "Campanula" ... ## \$ species : chr "Macroselinum latifolium" "Antrocaryon micraster" "Galium apa ## \$ infraspecificEpithet : chr NA NA NA NA ... ## \$ taxonRank : chr "SPECIES" "SPECIES" "SPECIES" "SPECIES" ... ## \$ scientificName : chr "Peucedanum latifolium (M.Bieb.) DC." "Antrocaryon micraster ## \$ countryCode : chr "ET" "ET" "ET" "ET" ... ## \$ locality : chr "am Nordabfall des Buahit" "Omo - member A1" "...Abyssinicum. Montis Silke." "Montes Scholoda." ... : chr "57254bd0-8256-11d8-b7ed-b8a03c50a862" "c96dd940-165d-11da-a5 ## \$ decimalLatitude : num 13 5.43 13.37 14.18 13.1 ... ## \$ decimalLongitude : num 38 36.4 38.3 38.9 38.1 ... ## \$ coordinateUncertaintyInMeters: num NA NA NA NA NA NA NA NA NA NA ... ## \$ coordinatePrecision : logi NA NA NA NA NA NA ... ## \$ elevation : num 3200 NA NA NA NA NA NA NA NA NA ... ## \$ elevationAccuracy : num 0 NA NA NA NA NA NA NA NA NA ... ## \$ depth : logi NA NA NA NA NA NA ... ## \$ depthAccuracy : logi NA NA NA NA NA NA ... ## \$ eventDate : POSIXct, format: "1966-01-01" NA ... # \$ day : num NA NA 13 7 1 13 4 26 29 NA ...<br># \$ month : num NA NA 2 6 8 9 10 10 12 NA ... ## \$ month : num NA NA 2 6 8 9 10 10 12 NA ... ## \$ year : num 1966 NA 1840 1837 1838 ... ## \$ taxonKey : num 3629762 3660638 2914306 5411431 7295212 ... ## \$ speciesKey : num 3632734 3660638 2914306 5411424 7295212 ... ## \$ basisOfRecord : chr "PRESERVED\_SPECIMEN" "FOSSIL\_SPECIMEN" "PRESERVED\_SPECIMEN" "PRESERVED\_SPECIMEN" ... ## \$ institutionCode : chr "STU" "PBDB" NA NA ... ## \$ collectionCode : chr "Staatliches Museum für Naturkunde Stuttgart, Herbarium" "220 ## \$ catalogNumber : chr "Main-1-17720" "216748" "L.2907355" "L.2996350" ...

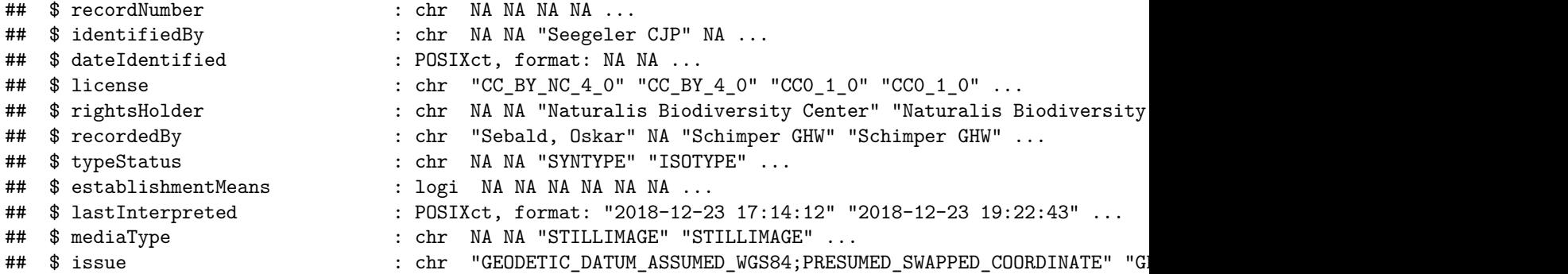

We can see how many distinct classes of plants are represented in Ethiopia.

unique(ethPlants\$class)

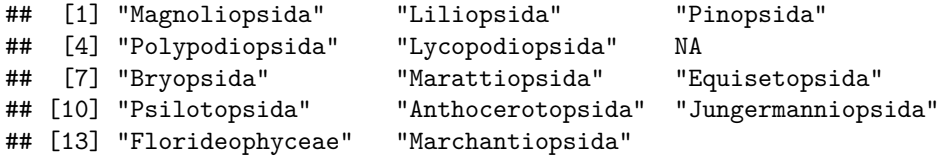

13, not including NAs. Let's remove those.

```
ethPlants = ethPlants[!is.na(ethPlants$class),]
```
Now let's load up ggplot2 so we can plot some maps. There are lots of other packages that can handle geospatial mapping in R (and you can see some of them on the CRAN task view: [https://cran.r-project.org/](https://cran.r-project.org/web/views/Spatial.html) [web/views/Spatial.html\)](https://cran.r-project.org/web/views/Spatial.html), including sp and maps. I prefer to use methods that are compatible with ggplot2, because it makes it easy to combine different data sources just by adding another layer. There are some quirks to navigate, however, and we'll encounter a few.

Note: Keep an eye on the sf package (for "simple features"), which is moving toward a common, open format for spatial data and is now supported in ggplot2 with geom\_sf:<https://ggplot2.tidyverse.org/reference/ggsf.html>

library(ggplot2)

```
## Registered S3 methods overwritten by 'ggplot2':
## method from
## [.quosures rlang
## c.quosures rlang
## print.quosures rlang
```
library(ggthemes)

Let's go ahead and do a quick plot of the points, colored by class, using their latitude and longitude as Y and X values, respectively.

```
ggplot(ethPlants, aes(x=decimalLongitude, y=decimalLatitude)) +
  geom_point(aes(color=class))
```
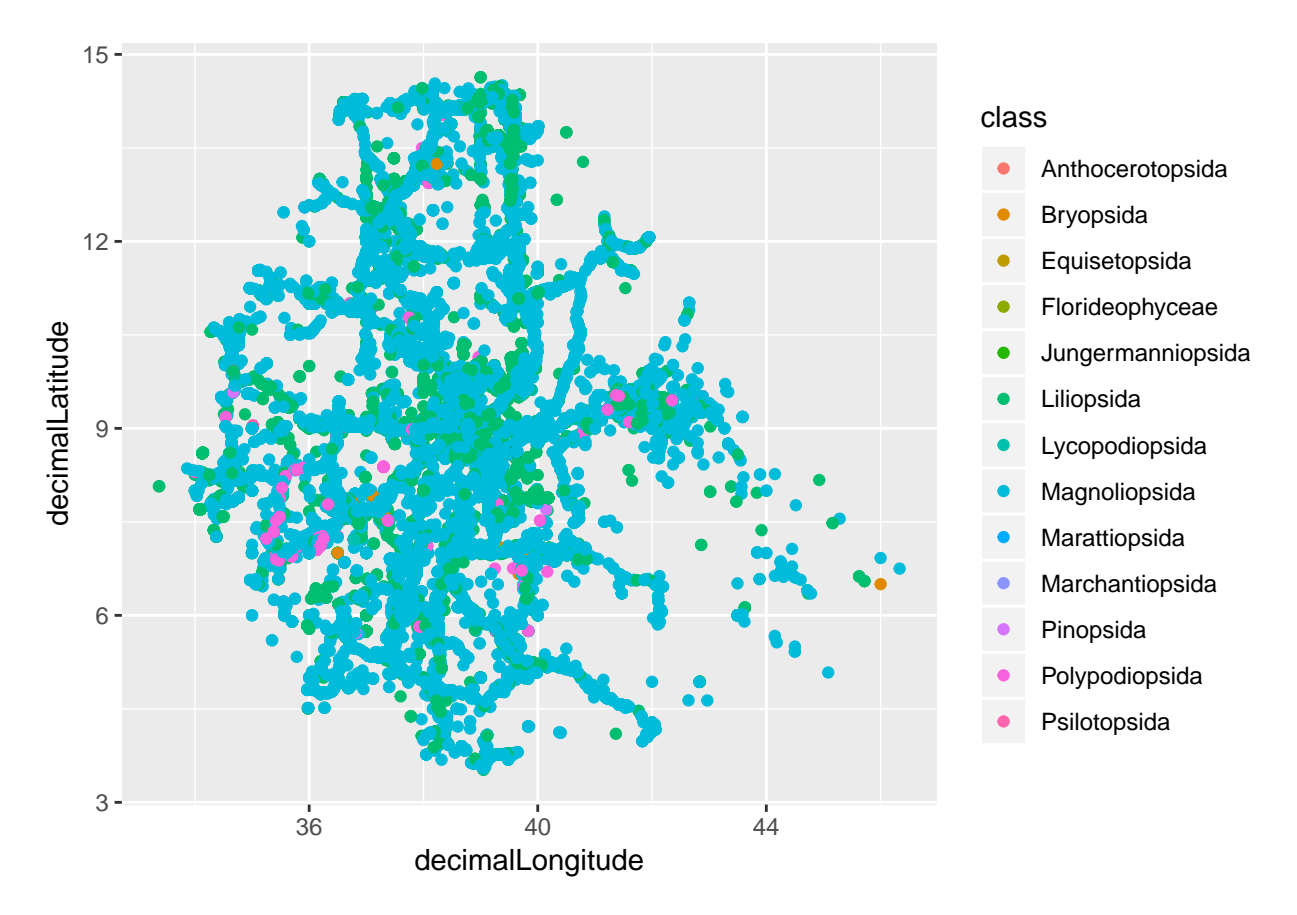

Well, there's a ton of overlapping points, so it's hard to tell what's going on, but we can at least clearly see the outline of Ethiopia, so we know it's plotting correctly.

Let's simplify a bit, because I prefer minimal and clean spatial plots. We also critically add the coord\_cartesian() layer, which will maintain the correct ratio for our axes.

```
ggplot(ethPlants, aes(x=decimalLongitude, y=decimalLatitude)) +
 geom_point(aes(color=class), shape=16, alpha=0.25) +
  scale_color_manual(values=c(ptol_pal()(12), "#DDDDDD")) +
  guides(color=guide_legend(title=NULL)) +
  coord_cartesian() +
  theme void()
```
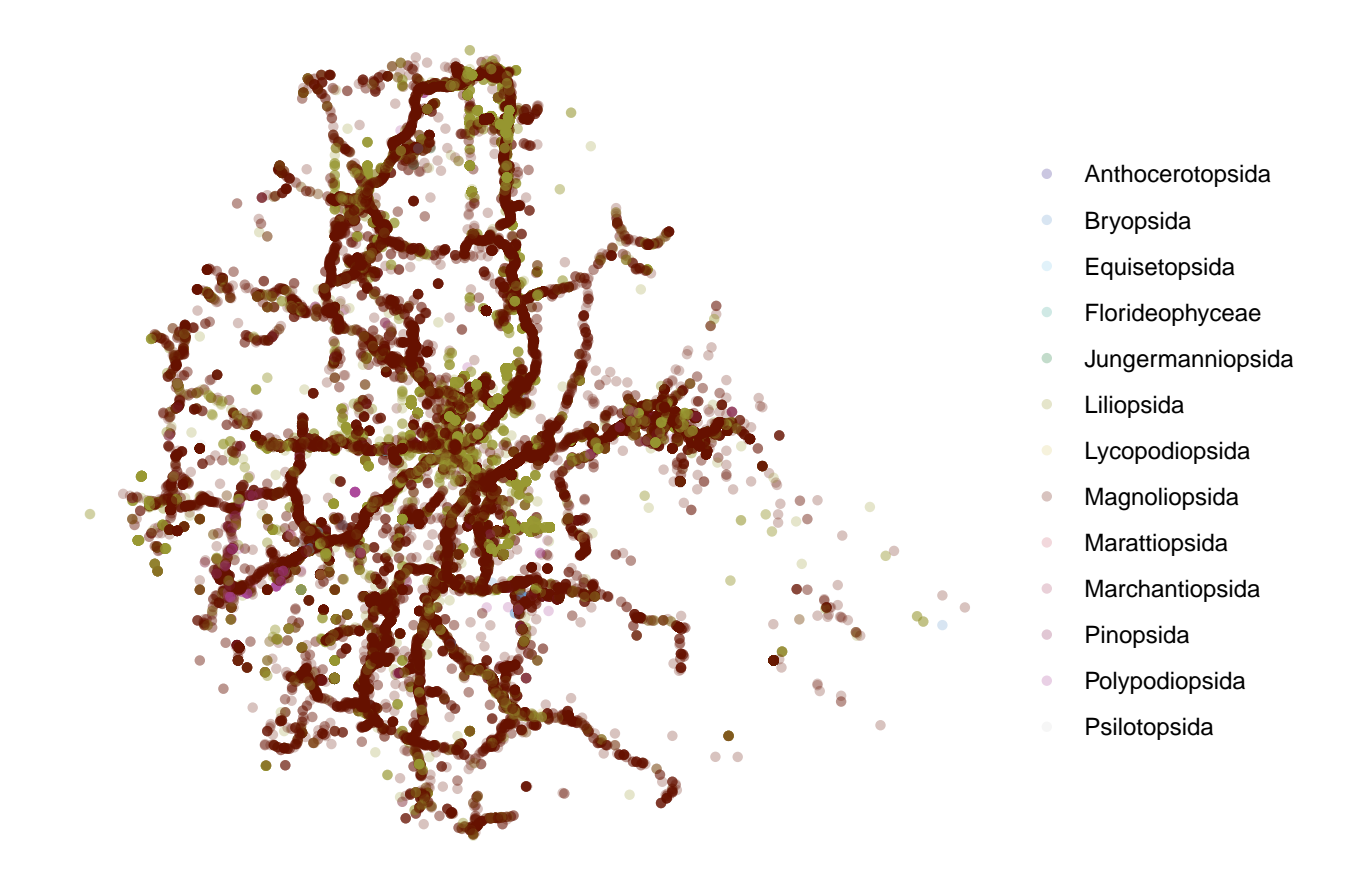

# **Shapefiles**

Shapefiles are vector polygons (meaning they're represented as mathematical shapes and look good at any resolution) which usually represent spatial lines or boundaries.

A resource called [Natural Earth](https://www.naturalearthdata.com/) has public domain shapefiles and rasters for areas across the world. Some areas (particularly outside the U.S. and Canada) are not represented at all resolutions, but it's good enough for most purposes.

We're going to download two "cultural" shapefiles (opposed to physical features or rasters) at 1:10m resolution: <https://www.naturalearthdata.com/downloads/10m-cultural-vectors/>

First, get "Admin 0 – Boundary Lines" by clicking "Download land boundaries."

Then, get "Admin 1 – States, Provinces" by clicking "Download boundary lines."

Place the contents of both ZIP files in your **/data** directory. You need all the files, not just the one with the ".shp" extension.

We then need to install the **rgdal** package (the R version of commonly used geospatial library [GDAL\)](https://www.gdal.org/) to read in our shapefiles with the readOGR() function.

```
install.packages("rgdal")
library(rgdal)
## Loading required package: sp
```

```
## rgdal: version: 1.4-3, (SVN revision 828)
## Geospatial Data Abstraction Library extensions to R successfully loaded
```

```
## Loaded GDAL runtime: GDAL 2.2.3, released 2017/11/20
## Path to GDAL shared files: C:/Program Files/R/R-3.6.0/library/rgdal/gdal
## GDAL binary built with GEOS: TRUE
## Loaded PROJ.4 runtime: Rel. 4.9.3, 15 August 2016, [PJ_VERSION: 493]
## Path to PROJ.4 shared files: C:/Program Files/R/R-3.6.0/library/rgdal/proj
## Linking to sp version: 1.3-1
?readOGR
neCountries = readOGR(dsn="./data", layer="ne_10m_admin_0_countries")
## OGR data source with driver: ESRI Shapefile
## Source: "C:\MEGAsync\CSU\Courses\NR 592 (R Seminar)\Site\lectures\data", layer: "ne_10m_admin_0_coun
## with 255 features
## It has 94 fields
## Integer64 fields read as strings: POP_EST NE_ID
neProvinces = readOGR(dsn="./data", layer="ne_10m_admin_1_states_provinces_lines")
## OGR data source with driver: ESRI Shapefile
## Source: "C:\MEGAsync\CSU\Courses\NR 592 (R Seminar)\Site\lectures\data", layer: "ne_10m_admin_1_stat
## with 10114 features
## It has 21 fields
```
The format is a little strange, in that the dsn argument is the path to the file, and the layer argument is the name of the files (without any extension). You'll notice a shapefile actually consists of the ".shp" file plus a bunch of other files with the same name that hold additional information. readOGR() wants all of them, so you just tell it the name that all the files share and it will load everything.

We then subset both spatial objects to Ethiopia (we don't need the whole world on our plot). We can find what variable we should use (because they're essentially data frames with other data included) by using names() first.

names(neCountries)

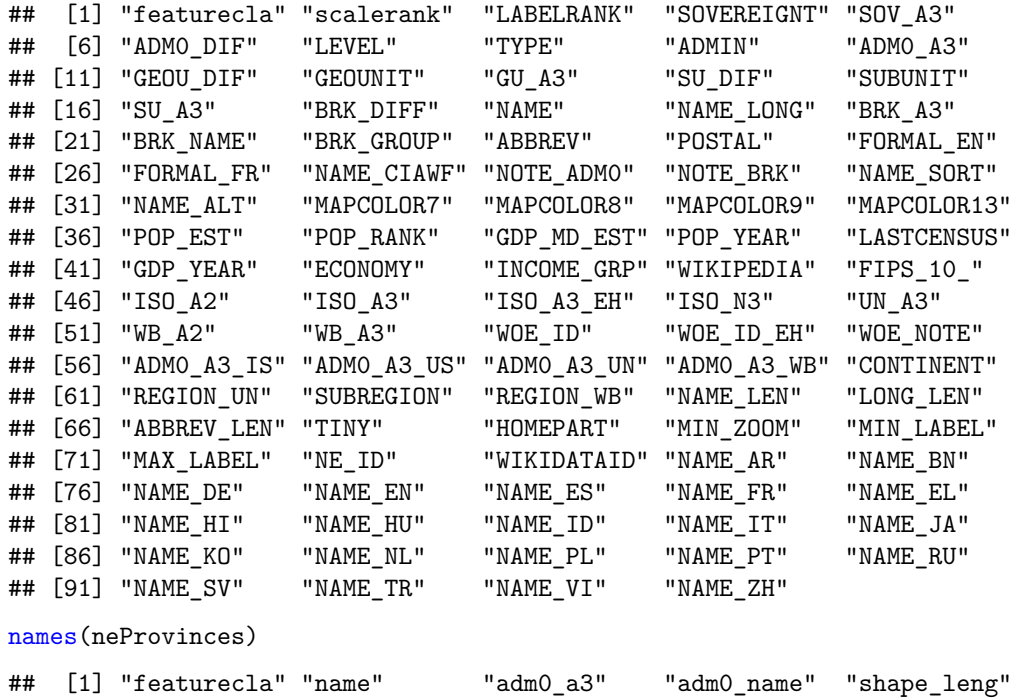

## [6] "mapcolor13" "mapcolor9" "sov\_a3" "name\_l" "name\_r"

```
## [11] "name alt 1" "name alt r" "name loc 1" "name loc r" "name len 1"
## [16] "name_len_r" "note" "type" "min_zoom" "min_label"
## [21] "scalerank"
neCountETH = neCountries[neCountries$NAME == "Ethiopia",]
neProvETH = neProvinces[neProvinces$adm0_name == "Ethiopia",]
```
And we can now remove the original objects from memory in R. This can be important, especially in geospatial work, because the files tend to be large and R requires that all of its objects are stored in memory. Your computer only has so much memory, and R has a limit to the amount of memory it can utilize, so freeing up space is important to keep R from freezing up.

rm(neCountries) rm(neProvinces)

If you find you're having memory issues even after removing extraneous objects, you can run the gc() function (for "garbage collection") to free up any other memory that's tied up in R.

?gc

Taking a break to save your post-processed geospatial objects using saveRDS() for later loading (and keeping all of that separate in a "data prep" script) can also save you the hassle of processing them every time.

Now, to plot shapefiles in ggplot() we have two options, geom\_polygon() (for closed shapes) and geom\_path() (for lines). We downloaded lines for our administrative boundaries, so we use geom\_path() to add them to our previous plot.

?geom\_polygon ?geom\_path

Note: It's important to include group=group in your aesthetics so the lines stay grouped into the intended shapes.

```
ggplot(ethPlants, aes(x=decimalLongitude, y=decimalLatitude)) +
  geom_path(data=neCountETH, aes(x=long, y=lat, group=group),
              color = "#000000", size=0.5, lty="solid") +
  geom_path(data=neProvETH, aes(x=long, y=lat, group=group),
            color = "#000000", size=0.5, lty="solid") +geom_point(aes(color=class), shape=16, alpha=0.4) +
  scale_color_manual(values=c(ptol_pal()(12), "#DDDDDD")) +
  guides(color=guide_legend(title=NULL)) +
  coord cartesian(xlim=c(32.7, 48.3), ylim=c(2.9, 15.3)) +
  theme_void()
```
## Regions defined for each Polygons

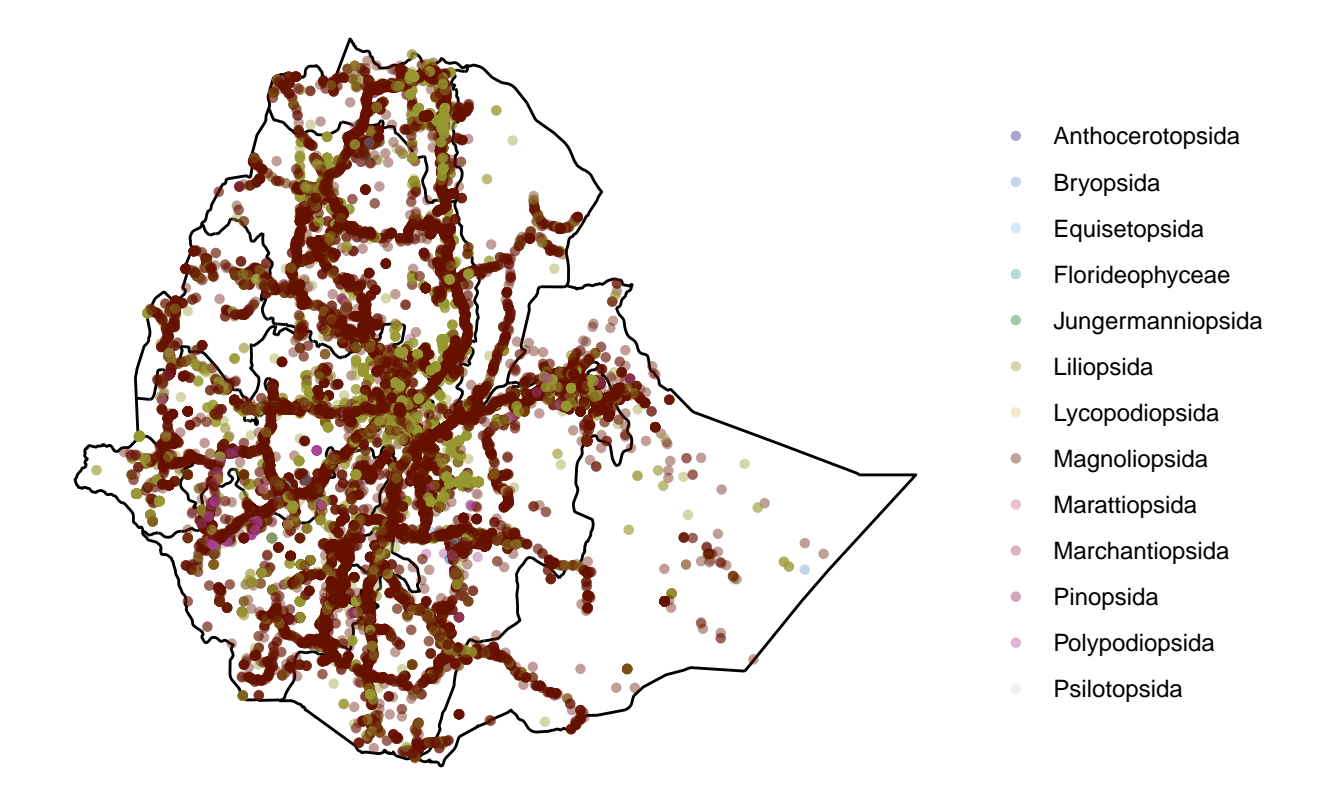

Now, because I have a suspicion about those long continuous lines of points, let's find a shapefile of Ethiopian roads to plot on top.

We can get one from the World Food Programme: [https://geonode.wfp.org/layers/ogcserver.gis.wfp.org%](https://geonode.wfp.org/layers/ogcserver.gis.wfp.org%3Ageonode%3Aeth_trs_roads_osm) [3Ageonode%3Aeth\\_trs\\_roads\\_osm](https://geonode.wfp.org/layers/ogcserver.gis.wfp.org%3Ageonode%3Aeth_trs_roads_osm)

Click "Download Layer," choose "Zipped Shapefile," and place the unzipped files in the /data directory, as usual.

We then load it in the same way, and subset it to only show the main roads rather than every road in the country.

roadsETH = readOGR(dsn="./data",layer="eth\_trs\_roads\_osm")

```
## OGR data source with driver: ESRI Shapefile
## Source: "C:\MEGAsync\CSU\Courses\NR 592 (R Seminar)\Site\lectures\data", layer: "eth_trs_roads_osm"
## with 67559 features
## It has 20 fields
```
names(roadsETH)

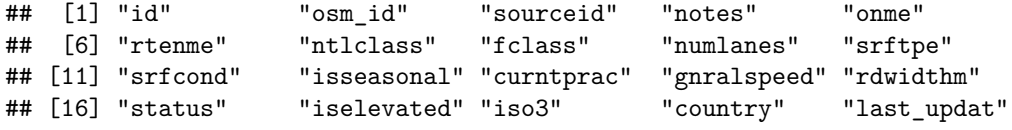

unique(roadsETH\$ntlclass)

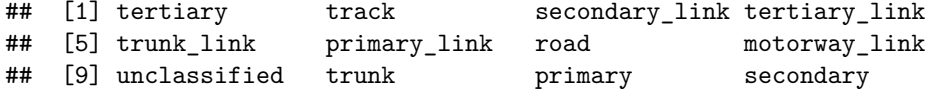

```
## [13] motorway
## 13 Levels: motorway motorway_link primary primary_link road ... unclassified
roadsETH = roadsETH[roadsETH$ntlclass == "primary" |
                      roadsETH$ntlclass == "secondary" |
                      roadsETH$ntlclass == "tertiary",]
```
Then we can plot the roads atop the points, as intended:

```
ggplot(ethPlants, aes(x=decimalLongitude, y=decimalLatitude)) +
  geom_path(data=neCountETH, aes(x=long, y=lat, group=group),
              color = "#000000", size=0.5, lty="solid") +
  geom_path(data=neProvETH, aes(x=long, y=lat, group=group),
            color = "#000000", size=0.5, lty="solid") +
  geom_point(aes(color=class), shape=16, alpha=0.4) +
  geom_path(data=roadsETH, aes(x=long, y=lat, group=group),
            color = "gray", size=0.2, lty="solid") +scale_color_manual(values=c(ptol_pal()(12), "#DDDDDD")) +
  guides(color=guide_legend(title=NULL)) +
  coord_cartesian(xlim=c(32.7, 48.3), ylim=c(2.9, 15.3)) +theme_void()
```
## Regions defined for each Polygons

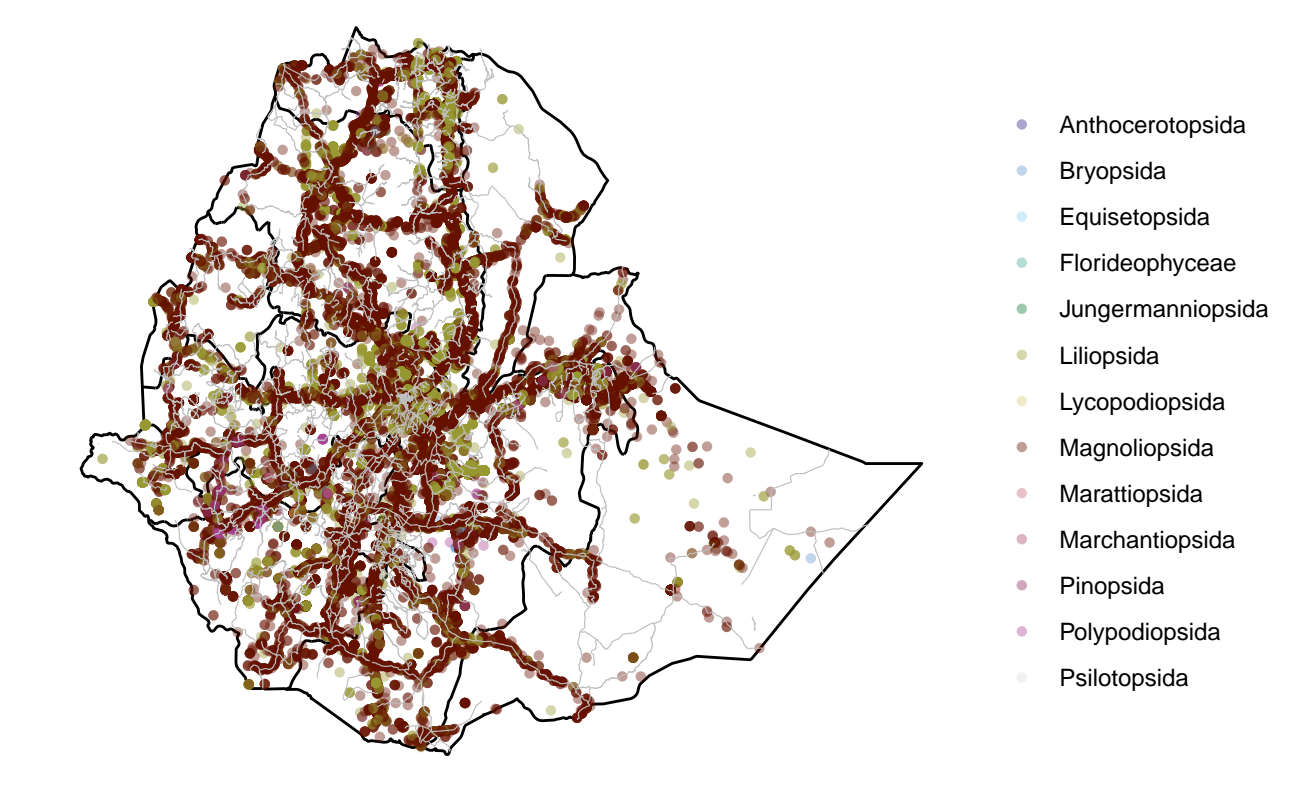

And we see that they match up perfectly with the long lines of points, showing that most sampling has taken place on roadsides. If we were using these data for a project, it would be good to consider what influences that biased sampling may have on the data and our analyses.

#### **Rasters**

Rasters are static image files, usually used as backgrounds or "basemaps" for geospatial work. GeoTIFFs are commonly used for this purpose (though there are other formats), which are TIFF image files with geographic coordinates embedded in them.

We can get a variety of different rasters with varying color palettes from Natural Earth: [https://www.](https://www.naturalearthdata.com/downloads/50m-raster-data/) [naturalearthdata.com/downloads/50m-raster-data/](https://www.naturalearthdata.com/downloads/50m-raster-data/)

In this case, we'll use "Natural Earth 1" at 1:50m resolution: [https://www.naturalearthdata.com/downloads/](https://www.naturalearthdata.com/downloads/50m-raster-data/50m-natural-earth-1/) [50m-raster-data/50m-natural-earth-1/](https://www.naturalearthdata.com/downloads/50m-raster-data/50m-natural-earth-1/)

Under "Natural Earth I with Shaded Relief", click "Download small size" and place the files in your /data directory.

To import raster files, we need the raster package.

```
install.packages("raster")
```

```
library(raster)
```
As we'll see, this raster file is actually composed of three layers, each of which represents one of the Red, Green, and Blue color channels. Normally we would use the raster() function to load it in, but since we know it's a "multi-band" raster, we need to use the stack() or brick() function. There are minor differences between the two; we'll use brick() here.

```
ne1 = <b>brick</b>''.<math>/data/NE1_50M_SR.tif'
```
Then we want to crop the raster to a bounding box around the rough extent of Ethiopia (again, because we don't need to represent the whole world and it would take a lot longer to plot). We've used these points as our axis limits previously. There are different tools you can use to find a bounding box, including [this one](https://boundingbox.klokantech.com/) and [this one.](http://bboxfinder.com/)

We then remove the full raster object and convert our raster shape to a data frame, because ggplot2 can't work with raster files directly (another function to accomplish this conversion is  $fortify()$ ).

 $ne1ETH = crop(ne1, c(32.7, 48.3, 2.9, 15.3))$ rm(ne1)

 $ne1ETHdf = as.data frame(ne1ETH, xy=T)$ 

#### head(ne1ETHdf)

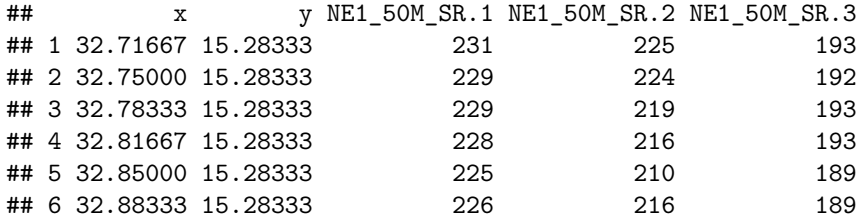

```
str(ne1ETHdf)
```

```
## 'data.frame': 174096 obs. of 5 variables:
## $ x : num 32.7 32.8 32.8 32.8 32.9 ...
## $ y : num 15.3 15.3 15.3 15.3 15.3 ...
## $ NE1 50M SR.1: int 231 229 229 228 225 226 227 229 233 232 ...
## $ NE1_50M_SR.2: int 225 224 219 216 210 216 220 220 225 219 ...
## $ NE1 50M SR.3: int 193 192 193 193 189 189 190 193 196 195 ...
```
Remember how our raster file had three layers for different color channels? Now it's time to convert those to hexadecimal values, so we can plot the correct colors:

ne1ETHdf\$color=rgb(ne1ETHdf\$NE1\_50M\_SR.1, ne1ETHdf\$NE1\_50M\_SR.2, ne1ETHdf\$NE1\_50M\_SR.3, maxColorValue=255)

And we plot it (underneath our points):

```
# Warning: Long!
ggplot(ethPlants, aes(x=decimalLongitude, y=decimalLatitude)) +
  geom_raster(data=ne1ETHdf, aes(x=x, y=y), fill=ne1ETHdf$color) +
  geom_point(aes(color=class), shape=16, alpha=0.4) +
  scale_color_manual(values=c(ptol_pal()(12), "#DDDDDD")) +
  guides(color=guide_legend(title=NULL)) +
  coord_cartesian(xlim=c(32.7, 48.3), ylim=c(2.9, 15.3)) +theme_void()
```
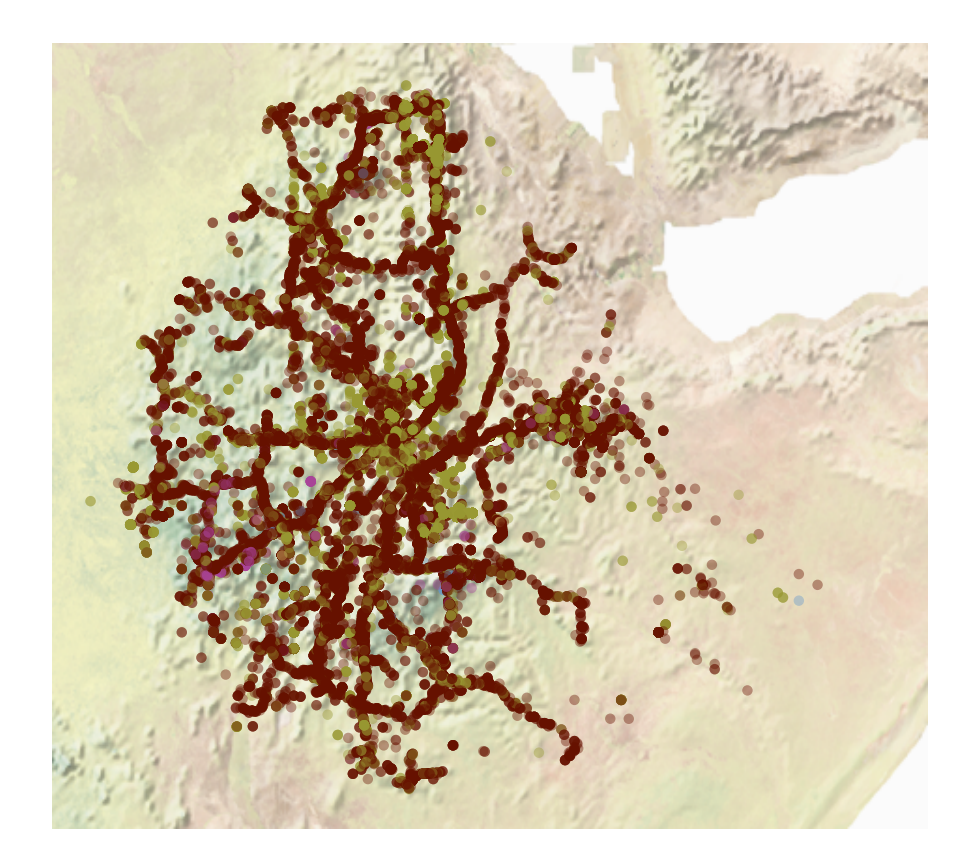

- Anthocerotopsida
- Bryopsida
- Equisetopsida
- Florideophyceae
- Jungermanniopsida
- Liliopsida
- Lycopodiopsida
- Magnoliopsida
- Marattiopsida
- Marchantiopsida
- Pinopsida
- Polypodiopsida
- Psilotopsida

Looks good. For a finished plot we might want a higher resolution raster, but it would take longer to process and plot. ggplot2, for whatever reason, really does not do well with raster files and takes a lot of time and memory plotting them. If you have to do a lot of raster work, you might be better off checking out another plotting package.

#### **Point-in-polygon**

There are a variety of other tasks we can do with geospatial data aside from just visualizing it. Maybe we want to find which points are within a particular polygon's boundaries? This is called, appropriately, "point-in-polygon" analysis.

We'll need to go back to Natural Earth to get the actual shapes for the provinces, instead of just the lines: <https://www.naturalearthdata.com/downloads/10m-cultural-vectors/>

This time, click "Download states and provinces" and put the contents in /data.

```
neProvShape = readOGR(dsn="./data",layer="ne_10m_admin_1_states_provinces")
## OGR data source with driver: ESRI Shapefile
## Source: "C:\MEGAsync\CSU\Courses\NR 592 (R Seminar)\Site\lectures\data", layer: "ne_10m_admin_1_stat
## with 4594 features
## It has 83 fields
## Integer64 fields read as strings: ne_id
names(neProvShape)
## [1] "featurecla" "scalerank" "adm1_code" "diss_me" "iso_3166_2"
## [6] "wikipedia" "iso_a2" "adm0_sr" "name" "name_alt"
## [11] "name_local" "type" "type_en" "code_local" "code_hasc"
## [16] "note" "hasc_maybe" "region" "region_cod" "provnum_ne"
```

```
## [21] "gadm_level" "check_me" "datarank" "abbrev" "postal"
## [26] "area_sqkm" "sameascity" "labelrank" "name_len" "mapcolor9"
## [31] "mapcolor13" "fips" "fips_alt" "woe_id" "woe_label"
## [36] "woe_name" "latitude" "longitude" "sov_a3" "adm0_a3"
## [41] "adm0_label" "admin" "geonunit" "gu_a3" "gn_id"
## [46] "gn_name" "gns_id" "gns_name" "gn_level" "gn_region"
## [51] "gn a1 code" "region sub" "sub code" "gns level" "gns lang"
## [56] "gns_adm1" "gns_region" "min_label" "max_label" "min_zoom"
## [61] "wikidataid" "name ar"   "name bn"   "name de"   "name en"
## [66] "name_es" "name_fr" "name_el" "name_hi" "name_hu"
## [71] "name_id" "name_it" "name_ja" "name_ko" "name_nl"
## [76] "name_pl" "name_pt" "name_ru" "name_sv" "name_tr"
## [81] "name_vi" "name_zh" "ne_id"
```

```
neProvShapeETH = neProvShape[neProvShape$adm0_a3 == "ETH",]
rm(neProvShape)
```
We'll use the over () function from the sp package to do this.

?sp::over

The operation itself is a little tricky. We need our plant occurrence points (currently a data frame) to be a SpatialPointsDataFrame object, with coordinates and a map projection (which we haven't covered, but is important in geospatial tasks). We add these with coordinates() and proj4string(), respectively.

```
ethPlantsSP = ethPlants[!is.na(ethPlants$decimalLongitude) &
                          !is.na(ethPlants$decimalLatitude),]
coordinates(ethPlantsSP) = ~ decimalLongitude + decimalLatitude
proj4string(ethPlantsSP) = CRS(proj4string(neProvShapeETH))
class(ethPlantsSP)
## [1] "SpatialPointsDataFrame"
```
## attr(,"package") ## [1] "sp"

Then we can see which plants fall within a specific province of Ethiopia (here we'll use the border region of Gambela). To get the actual subset of those points, though, we then have to subset the original plant data frame by the rows of the returned version of our shapefile that are not NA. It's unintuitive but, if you do it this way, it should work out fine.

names(neProvShapeETH)

```
## [1] "featurecla" "scalerank" "adm1 code" "diss me" "iso 3166 2"
## [6] "wikipedia" "iso_a2" "adm0_sr" "name" "name_alt"
## [11] "name local" "type" "type en" "code local" "code hasc"
## [16] "note" "hasc_maybe" "region" "region_cod" "provnum_ne"
## [21] "gadm_level" "check_me" "datarank" "abbrev" "postal"
## [26] "area sqkm" "sameascity" "labelrank" "name len" "mapcolor9"
## [31] "mapcolor13" "fips" | "fips alt" | "woe id" | "woe label"
## [36] "woe_name" "latitude" "longitude" "sov_a3" "adm0_a3"
## [41] "adm0_label" "admin" "geonunit" "gu_a3" "gn_id"
## [46] "gn_name" "gns_id" "gns_name" "gn_level" "gn_region"
## [51] "gn_a1_code" "region_sub" "sub_code" "gns_level" "gns_lang"
## [56] "gns_adm1" "gns_region" "min_label" "max_label" "min_zoom"
## [61] "wikidataid" "name_ar" "name_bn" "name_de" "name_en"
## [66] "name_es" "name_fr" "name_el" "name_hi" "name_hu"
## [71] "name_id" "name_it" "name_ja" "name_ko" "name_nl"
## [76] "name_pl" "name_pt" "name_ru" "name_sv" "name_tr"
## [81] "name_vi" "name_zh" "ne_id"
ethPlantsInGambela = over(ethPlantsSP,
                        neProvShapeETH[neProvShapeETH$name == "Gambela Peoples",])
ethPlantsInGambela = ethPlants[!is.na(ethPlantsInGambela$name),]
nrow(ethPlants)
## [1] 79611
nrow(ethPlantsInGambela)
## [1] 1260
Let's plot the resulting set of points to do a visual check.
ggplot(ethPlantsInGambela, aes(x=decimalLongitude, y=decimalLatitude)) +
 geom_path(data=neCountETH, aes(x=long, y=lat, group=group),
             color = "#000000", size=0.5, lty="solid") +
 geom_path(data=neProvETH, aes(x=long, y=lat, group=group),
           color = "#000000", size=0.5, lty="solid") +
 geom_point(aes(color=class), shape=16, alpha=0.4) +
 scale_color_manual(values=c(ptol_pal()(12), "#DDDDDD")) +
 guides(color=guide_legend(title=NULL)) +
 coord_cartesian(xlim = c(32.7, 48.3), ylim = c(2.9, 15.3)) +
```
theme\_void()

## Regions defined for each Polygons

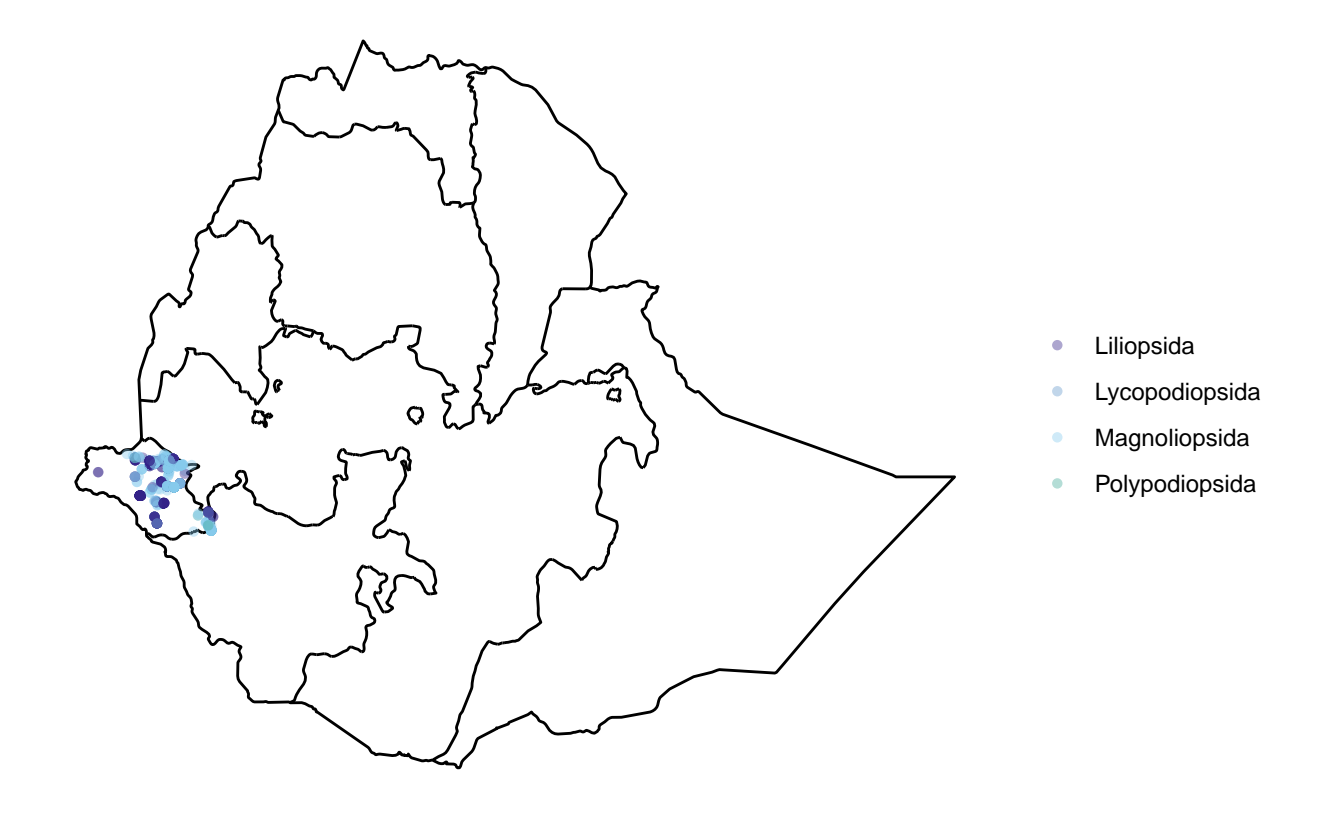

Yep! All in Gambela, which is that far western region. Looks good. We could then use this method do some statistical comparisons of species occurrences or community composition in other provinces, if we wished.

# **Geodesic distance**

We've dealt with distance matrices before, and one very easy-to-understand application is to calculate a distance matrix of geographic points, which is the literal geographic distance between those points. This isn't quite as simple as taking Euclidean distances of lat-long coordinates, however, because we need to account for the curvature and shape of the Earth. Luckily, there are a number of packages that can do it for us. The one we'll use here is geosphere, and the function is distm().

install.packages("geosphere")

library(geosphere)

?geosphere::distm

Then it's as simple as feeding in our longitudes and latitudes (in that order). We also subset the plants data frame to ocurrences with species data (in anticipation of our next step).

```
gambelaDist = distm(ethPlantsInGambela[!is.na(ethPlantsInGambela$species),
                                c("decimalLongitude","decimalLatitude")])
gammaEambelaDist = as.dist(gambelabist)as.matrix(gambelaDist)[1:10,1:10]
## 1 2 3 4 5 6
## 1 0.000 11114.199 138245.650 138245.650 137256.689 137256.689
## 2 11114.199 0.000 129734.612 129734.612 128664.742 128664.742
```
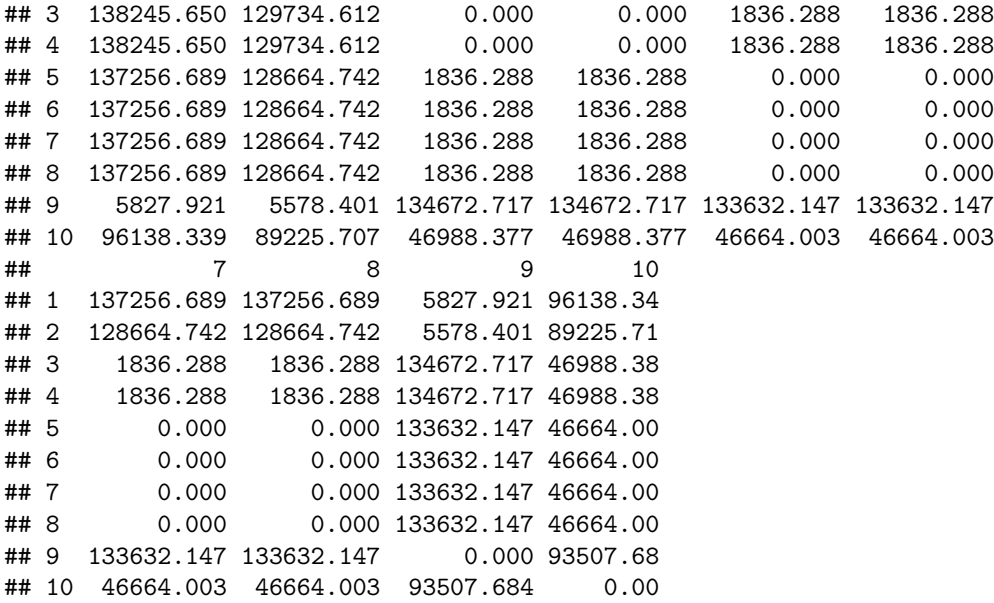

We get a very big distance matrix, because it calculated pairwise distances between every combination of points in Gambela (the unit of the values shown is meters).

#### **Mantel tests**

When you have geographic distances, one common analysis is to compare that matrix to a distance matrix for another variable that those points share. This is usually done to check for spatial autocorrelation, or how much points are similar simply due to their being geographically close to one another (and affected by common conditions or processes that cause that similarity).

One option that we have data for here is to compute taxonomic distance between species. We can then see if the taxonomic distance is correlated with the geographic distance. An interesting question!

We'll need a couple functions in the vegan package.

```
library(vegan)
## Loading required package: permute
##
## Attaching package: 'permute'
## The following object is masked from 'package:igraph':
##
## permute
## Loading required package: lattice
## This is vegan 2.5-4
##
## Attaching package: 'vegan'
## The following object is masked from 'package:igraph':
##
## diversity
```
We determine the taxonomic distance (number of steps through a taxonomic tree) between each pair of species. . .

```
gambelaTaxa = ethPlantsInGambela[!duplicated(ethPlantsInGambela$species) &
                                   !is.na(ethPlantsInGambela$species),9:5]
rownames(gambelaTaxa) = ethPlantsInGambela[!duplicated(ethPlantsInGambela$species) &
                                   !is.na(ethPlantsInGambela$species),]$species
```

```
gambelaTaxa[1:10,]
```

```
## genus family order
## Celtis philippensis Celtis Cannabaceae Rosales
## Strychnos mitis Strychnos Loganiaceae Gentianales
## Raphionacme splendens Raphionacme Apocynaceae Gentianales
## Ethulia conyzoides Ethulia Asteraceae Asterales
## Acmella caulirhiza Acmella Asteraceae Asterales
## Bidens biternata Bidens Asteraceae Asterales
## Tridax procumbens Tridax Asteraceae Asterales
## Baccharoides calvoana Baccharoides Asteraceae Asterales
## Colocasia esculenta Colocasia Araceae Alismatales
## Asplenium aethiopicum Asplenium Aspleniaceae Polypodiales
## class phylum
## Celtis philippensis Magnoliopsida Tracheophyta
## Strychnos mitis Magnoliopsida Tracheophyta
## Raphionacme splendens Magnoliopsida Tracheophyta
## Ethulia conyzoides Magnoliopsida Tracheophyta
## Acmella caulirhiza Magnoliopsida Tracheophyta
## Bidens biternata Magnoliopsida Tracheophyta
## Tridax procumbens Magnoliopsida Tracheophyta
## Baccharoides calvoana Magnoliopsida Tracheophyta
## Colocasia esculenta Liliopsida Tracheophyta
## Asplenium aethiopicum Polypodiopsida Tracheophyta
gammaambelaTaxaDist = taxa2dist(gambelaTaxa)gambelaTaxaDist = as.matrix(gambelaTaxaDist)
gambelaTaxaDist[1:10,1:10]
## Celtis philippensis Strychnos mitis
## Celtis philippensis 0 80
## Strychnos mitis 80 0
## Raphionacme splendens 80 60
## Ethulia conyzoides 80 80 80
## Acmella caulirhiza 80 80
## Bidens biternata 80 80
## Tridax procumbens 80 80
## Baccharoides calvoana 80 80
## Colocasia esculenta 100 100
## Asplenium aethiopicum 100 100
## Raphionacme splendens Ethulia conyzoides
## Celtis philippensis 80 80
## Strychnos mitis 60 80
## Raphionacme splendens 0 80
## Ethulia conyzoides 80 0
## Acmella caulirhiza 80 40
## Bidens biternata 80 40
## Tridax procumbens 80 40
## Baccharoides calvoana 80 40
## Colocasia esculenta 100 100
## Asplenium aethiopicum 100 100
```
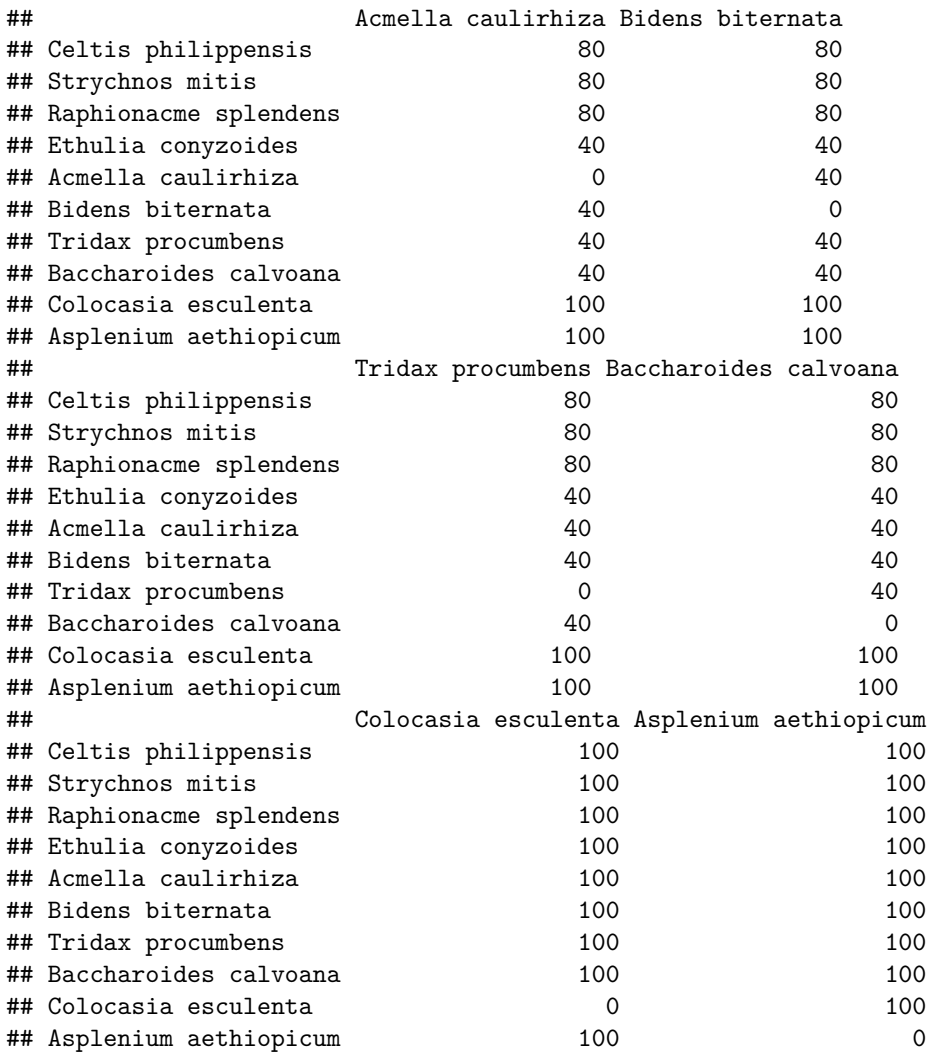

And then we manually construct a matrix with a row and column for each row in our data, and fill it with the appropriate taxonomic distances using nested for() loops.

```
ethPlantsInGambela = ethPlantsInGambela[!is.na(ethPlantsInGambela$species),]
gammacambelaTaxaDistByRow = matrix(data=0,nrow=nrow(ethPlantsInGambela),
                            ncol=nrow(ethPlantsInGambela))
for (i in 1:nrow(ethPlantsInGambela)) {
  for (j in 1:nrow(ethPlantsInGambela)) {
   gammaambelaTaxaDistByRow[i,j] = gambelaTaxaDist[rownames(as.matrix(gambelaTaxaDist)) ==
                                                ethPlantsInGambela[i, "species"],
                                              colnames(as.matrix(gambelaTaxaDist)) ==
                                                ethPlantsInGambela[j, "species"]]
 }
}
gambelaTaxaDistByRow = as.dist(gambelaTaxaDistByRow)
as.matrix(gambelaTaxaDistByRow)[1:10,1:10]
## 1 2 3 4 5 6 7 8 9 10
## 1 0 80 80 80 80 80 80 80 80 100
      80 0 60 60 80 80 80 80 80 100
```
## 3 80 60 0 0 80 80 80 80 80 100 ## 4 80 60 0 0 80 80 80 80 80 100 ## 5 80 80 80 80 0 40 40 40 40 100 ## 6 80 80 80 80 40 0 40 40 40 100 ## 7 80 80 80 80 40 40 0 40 40 100 ## 8 80 80 80 80 40 40 40 0 40 100 ## 9 80 80 80 80 40 40 40 40 0 100 ## 10 100 100 100 100 100 100 100 100 100 0 And finally we can run our test, which is called a Mantel test: ?vegan::mantel mantel(gambelaDist, gambelaTaxaDistByRow) ## ## Mantel statistic based on Pearson's product-moment correlation ## ## Call: ## mantel(xdis = gambelaDist, ydis = gambelaTaxaDistByRow) ## ## Mantel statistic r: 0.1598 ## Significance: 0.001 ## ## Upper quantiles of permutations (null model): ## 90% 95% 97.5% 99% ## 0.0237 0.0290 0.0359 0.0439 ## Permutation: free ## Number of permutations: 999

We can say with good confidence that the taxonomic distance between occurrences is independent of geographic distance.

# **Geocoding**

Another fun thing to do is to turn text descriptions of locations (like you would type into Google Maps) into sets of latitude and longitude coordinates.

One way to do this is to use the geocode() function in the ggmap package. Unfortunately, Google now requires you to sign up for an API key, which I won't get into here, but it can be very useful to turn something like open survey responses on locations into points you can easily plot on a map (or export to KML format for Google Earth).

```
install.packages("ggmap")
```
?ggmap::geocode

[\(pdf](#page-0-0) / [Rmd\)](./lecture12.Rmd)